## MAE 560 - Fall 2021

# Applied Computational Fluid Dynamics

## Project-1

# **Name:** Ajinkya Milind Bharambe

Statement of Collaboration :-

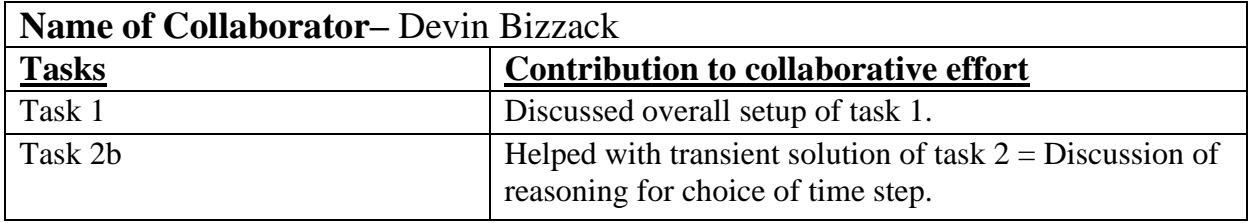

## **Task 1 – Internal flow with thermal convection**

The geometry used for task 1 is as follows

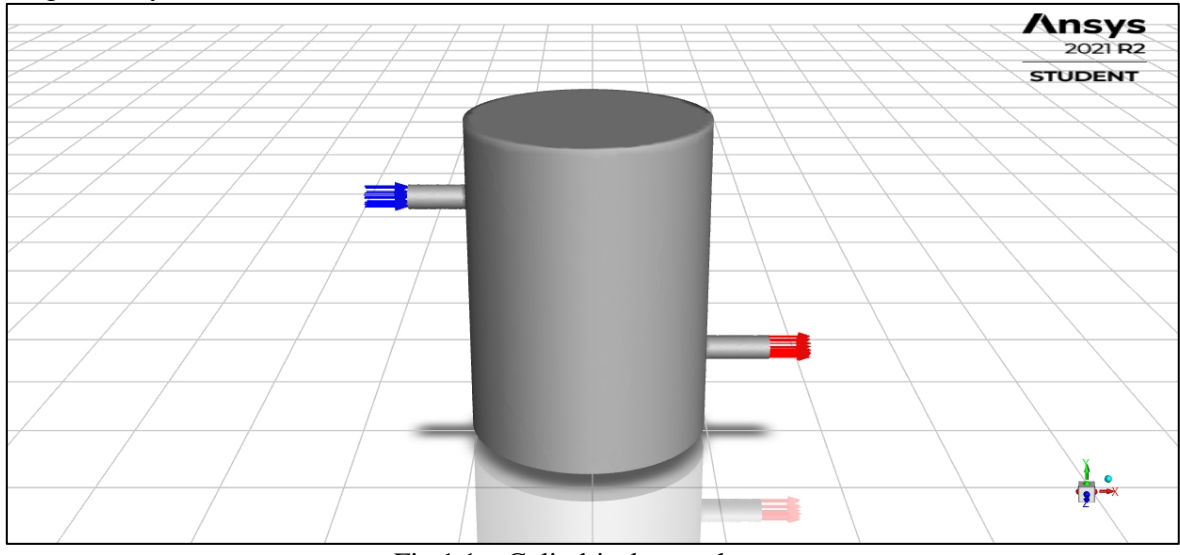

Fig  $1.1$  – Cylindrical water heater

The model used for the simulation was set to standard k-epsilon. The boundary conditions used for task 1 are as follows –

- Inlet Velocity inlet (x component) =  $0.05$  m/s. Temperature =  $283.15$  °K
- Outlet is set to outflow.
- Bottom plate of the heater is set as wall to a constant temperature of  $313 \text{°K}$ .

For task 1a we use gravity as 9.81 m/s<sup>2</sup> in the negative y-direction.

*Note – For task 1b we use the same above boundary conditions. We only change the gravity to 9.81 m/s<sup>2</sup> in the positive x-direction.*

## **Task 1a – Vertically oriented tank Deliverable 1 (D1)**

Figure 1 shows the mesh that is used for the simulation. The mesh size used is 2cm and inflation is set to program controlled. The mesh is also refined at the bottom surface of the heater.

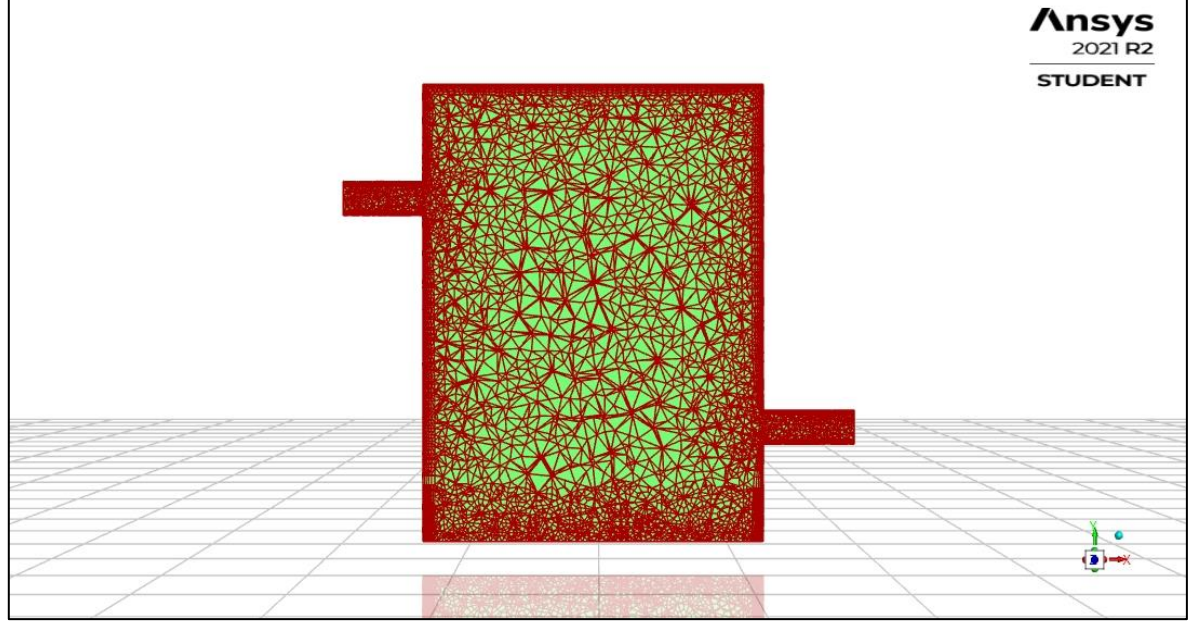

Fig 1.2 – Plot of mesh along the plane of symmetry

The operating temperature was calculated as the average of the minimum and maximum temperature in the system. Density was set to boussinesq to emulate the effect of variation of density with temperature.

- Operating Temperature : 298.15 K
- Operating density :  $997.043 \text{ kg/m}^3$
- Thermal expansion coefficient :  $0.00025738 \text{ K}^{-1}$

#### **Deliverable 2 (D2) and Deliverable 3 (D3)**

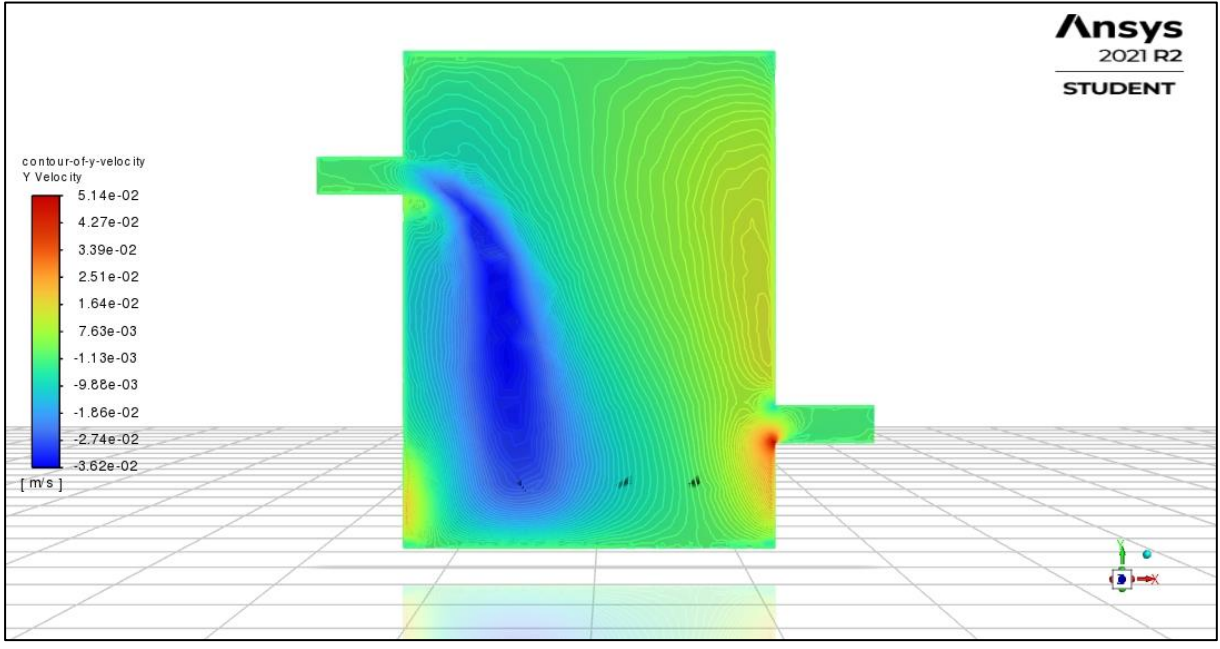

Fig 1.3 – Contour plot of the y-velocity in the plane of symmetry

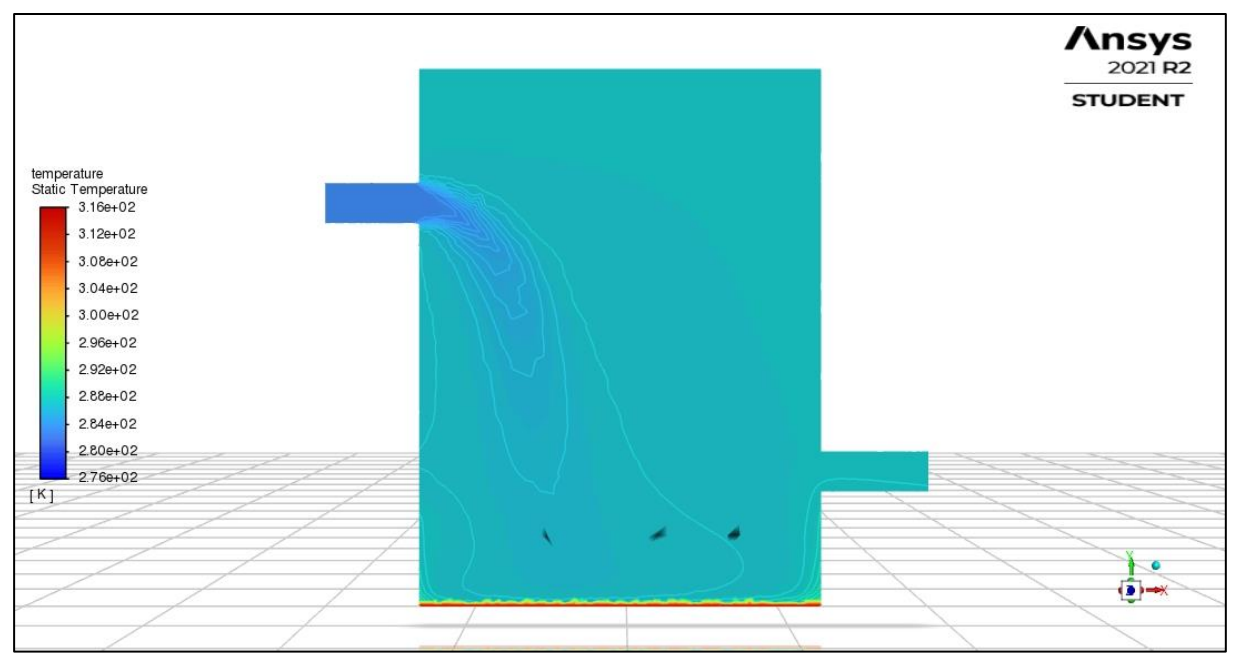

Fig 1.4 – Contour plot of temperature in the plane of symmetry

## **Deliverable 4 (D4)**

The outlet temperature at the steady state is  $287.35 \text{ }^{\circ}\text{K}$ .

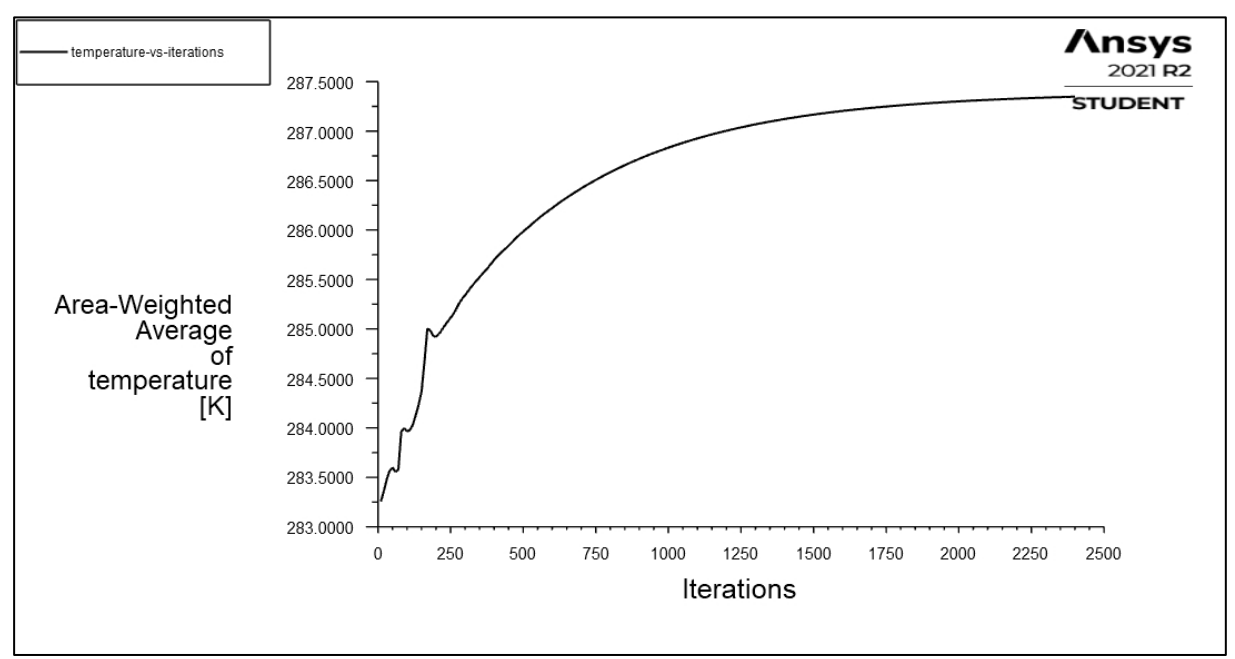

Fig 1.5 – Line plot of outlet temperature as a function of number of iterations

## **Task 1b – Horizontally Oriented tank Deliverable 5 (D5)**

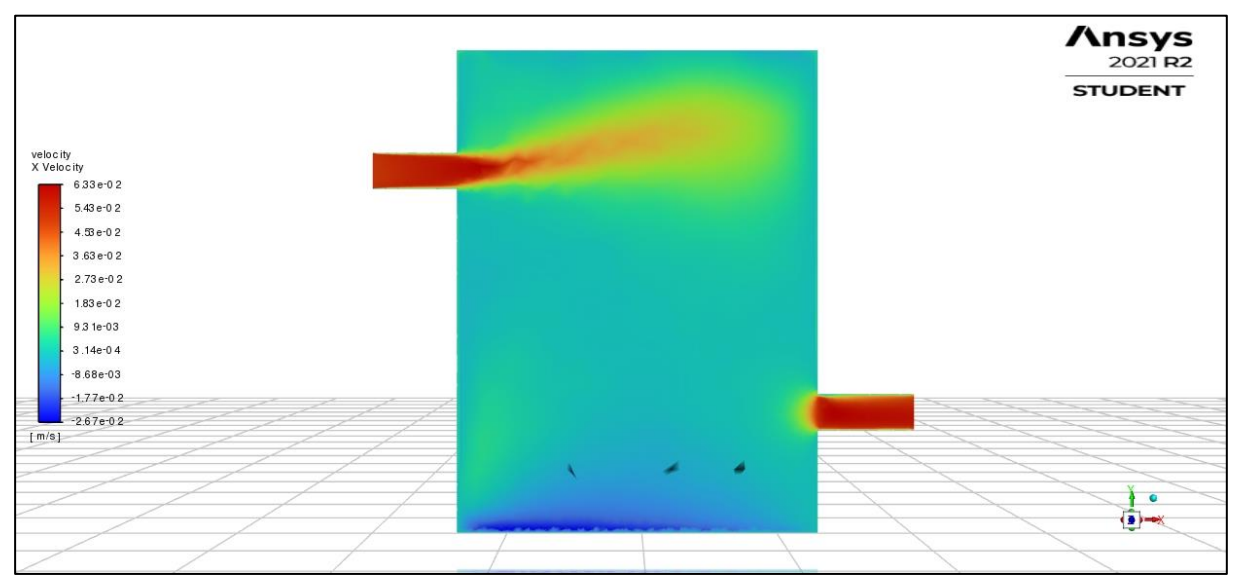

Fig 1.6 – Contour plot of the x-velocity in the plane of symmetry

## **Deliverable 6 (D6)**

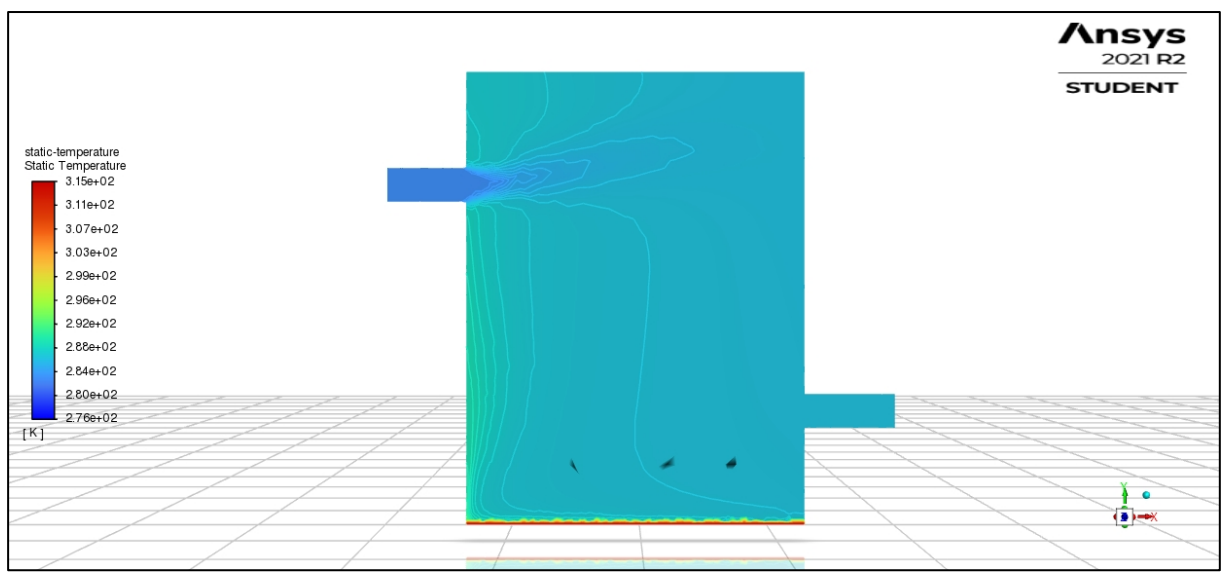

Fig 1.7 – Contour plot of temperature in the plane of symmetry

## **Deliverable 7 (D7)**

The outlet temperature at the steady state is 286.369 °K.

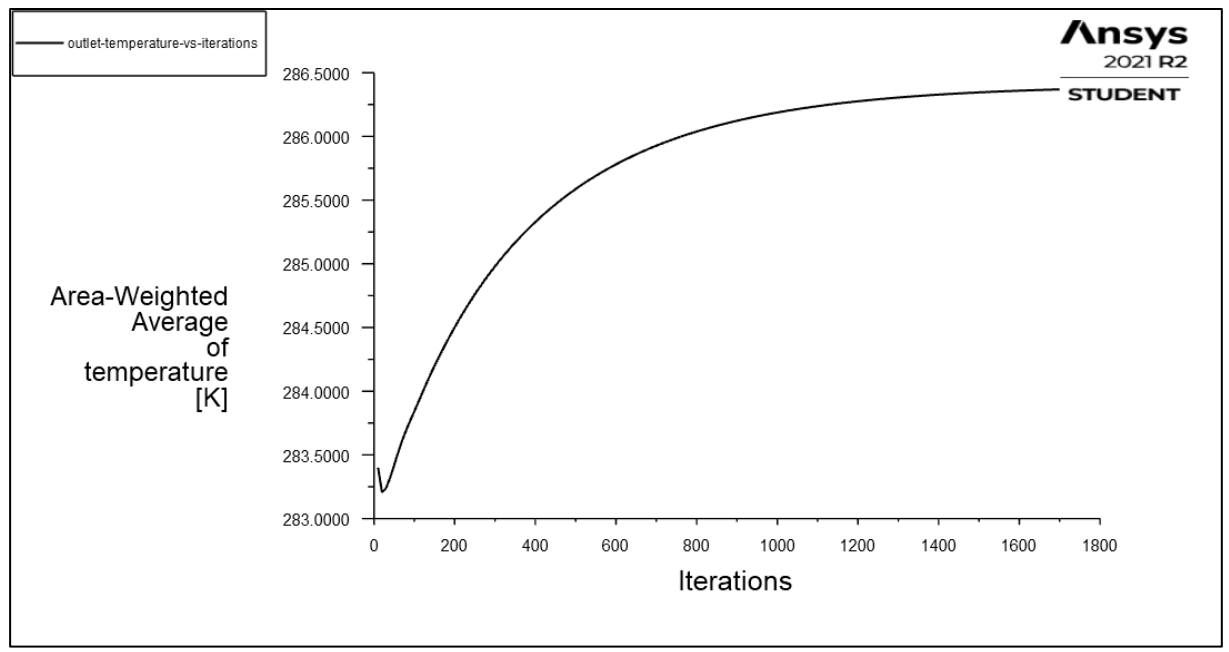

Fig 1.8 – Line plot of outlet temperature as a function of number of iterations

#### **Task 2 – Internal flow with heat transfer**

The geometry used for the simulation is as follows –

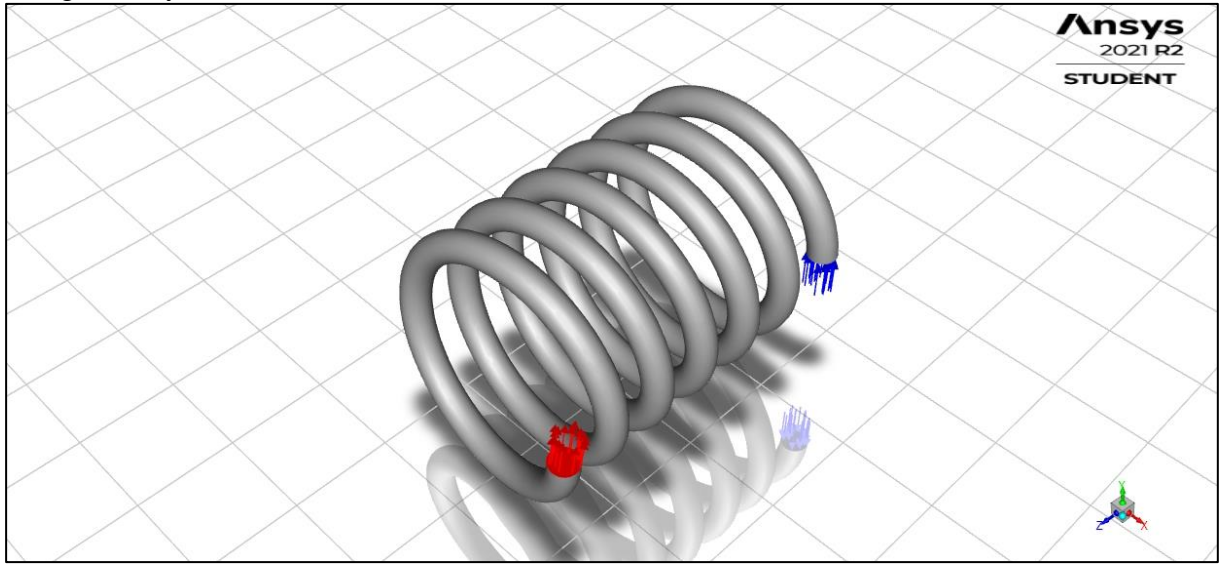

Fig  $2.1 - 3D$  helical pipe for task 2

The model used for this simulation was set to Laminar model. The boundary conditions used for the simulation for task 2-b are as follows –

- Wall of helical pipe Body with a thermal flux of 1000  $\text{Wm}^{-2}$ .
- Inlet Velocity = 0.005, 0.01, 0.02, 0.04 m/s. Temperature = 300  $\mathrm{K}$
- Outlet was set to outflow.

*Note – Task 2b has the same boundary conditions, where only inlet velocity of 0.02m/s is taken into consideration for the simulation. Also, we seek transient solution in task 2b.*

## **Task 2a – Steady Solution Deliverable 8 (D8)**

The values of temperature difference  $\Delta T = T_{out} - T_{in}$  for 4 cases of inlet velocities are shown in the following table. Note that the inlet temperature for all cases is  $300 \degree K$ .

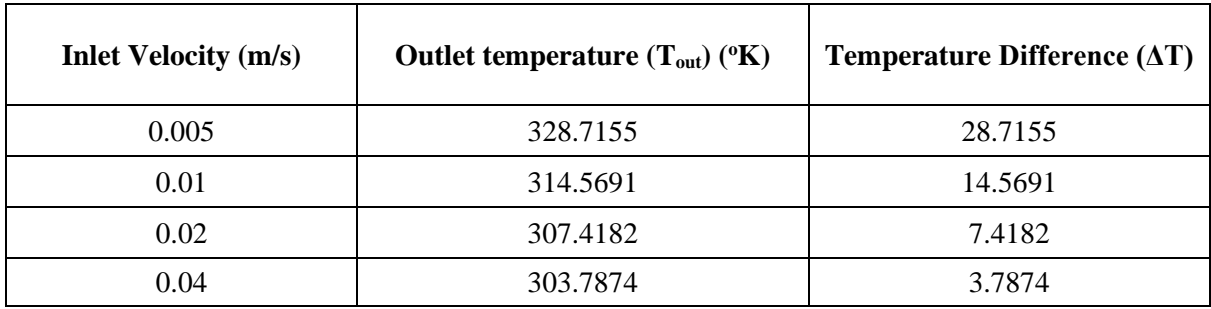

Table  $2.1 - \Delta T$  values for different inlet velocities.

Figure 2.2 shows the plot of change in temperature vs the inlet velocities. It can be concluded that change in temperature  $\Delta T$  is inversely proportional to the inlet velocity. As the velocity of inlet water increases, the water spends less time in the heater and thus the external heat flux provided is not sufficient enough to heat the fast-moving water which leads to low outlet temperature.

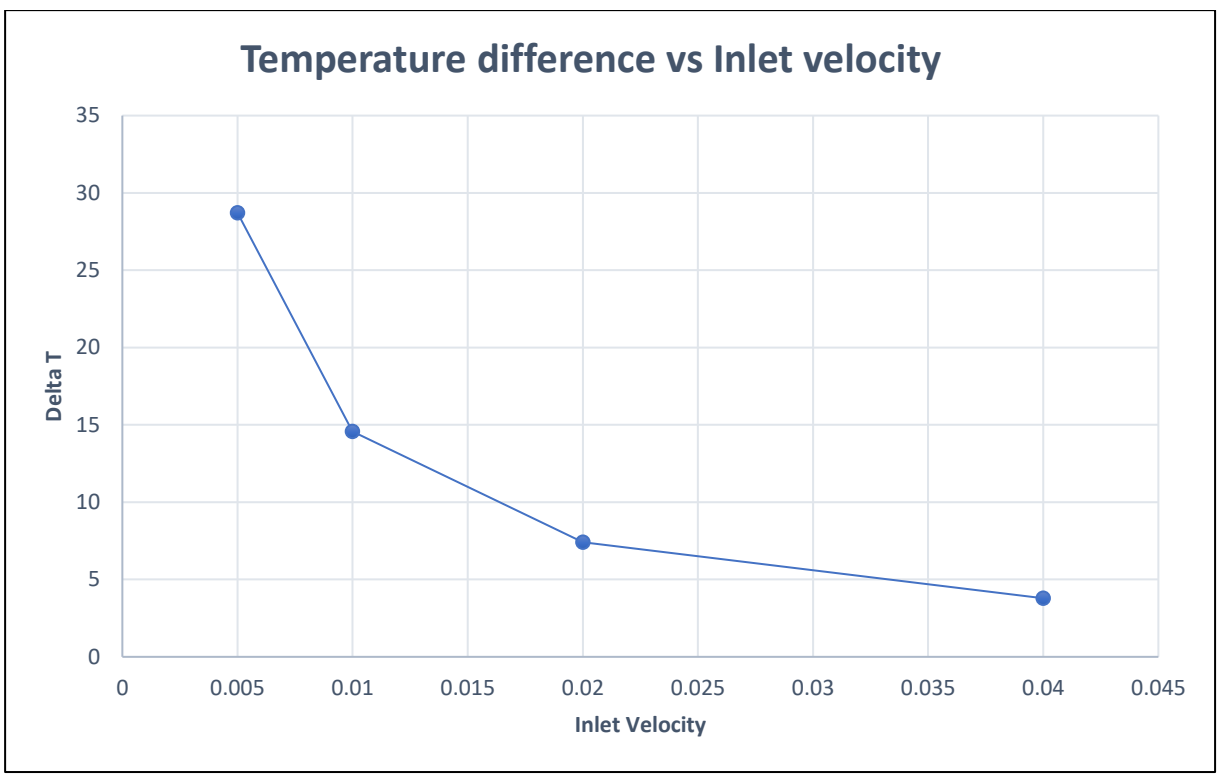

Fig  $2.2$  – Plot of  $\Delta T$  vs inlet velocity

#### **Deliverable 9 (D9)**

The contour plot of velocity and temperature magnitude are shown for the case where inlet velocity is 0.02 m/s.

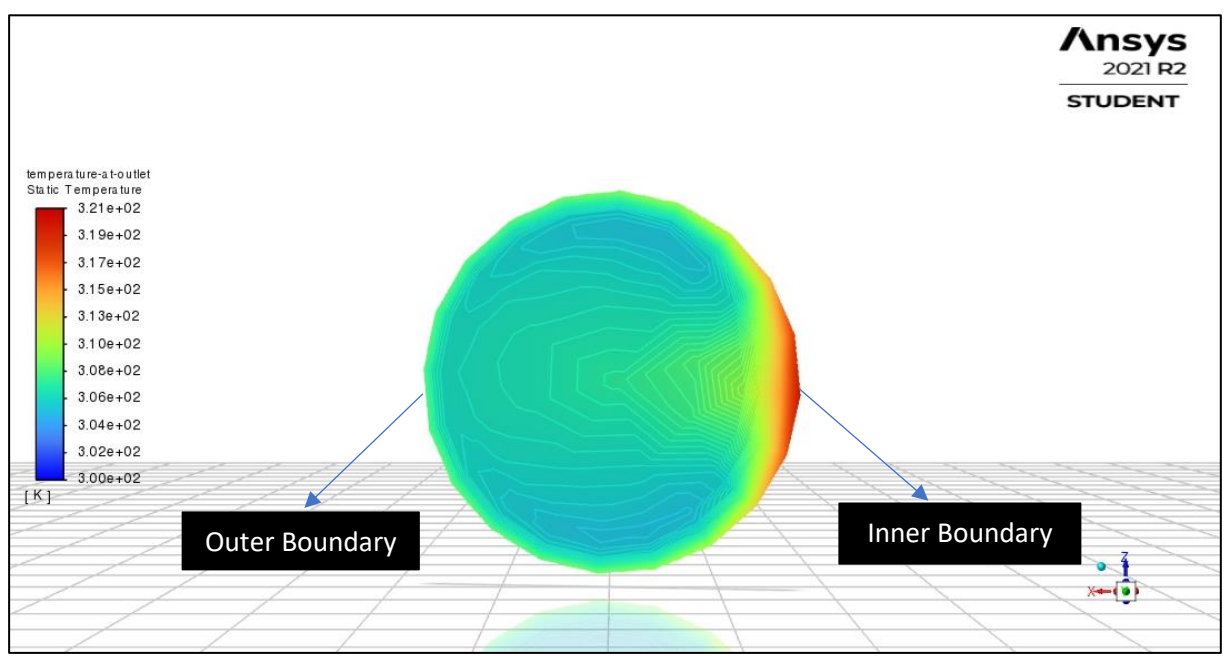

Fig 2.3 – Contour plot of temperature at the outlet

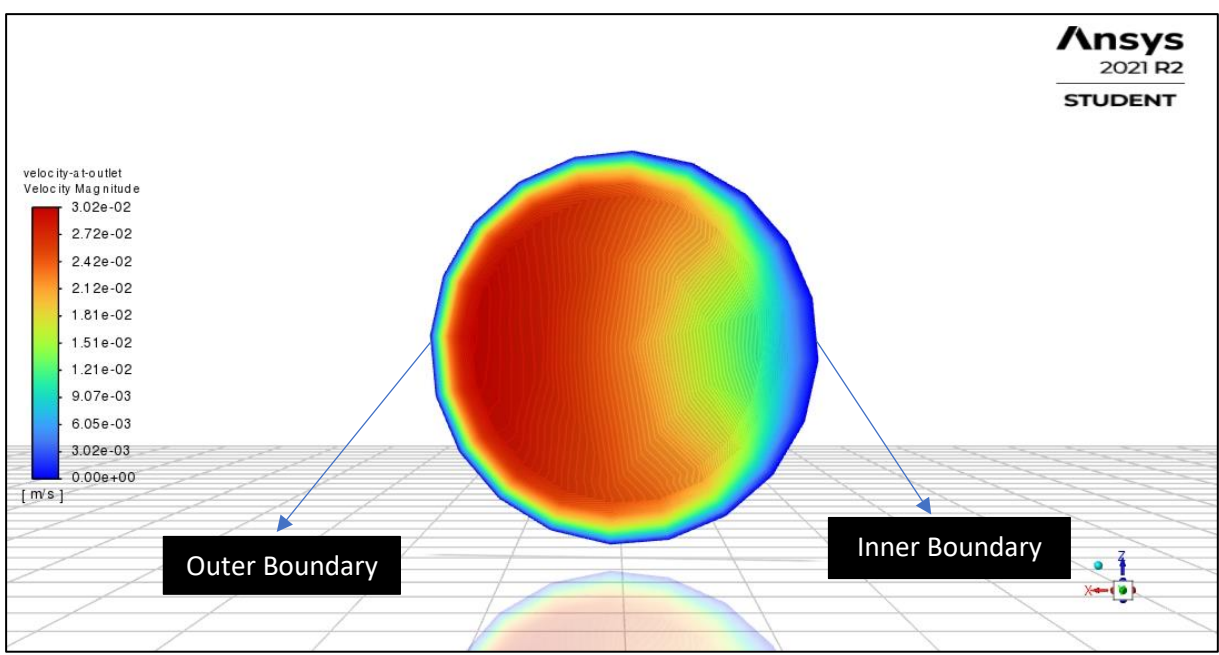

Fig 2.4 – Contour plot of velocity at the outlet

#### **Task 2b – Transient solution Deliverable 10 (D10)**

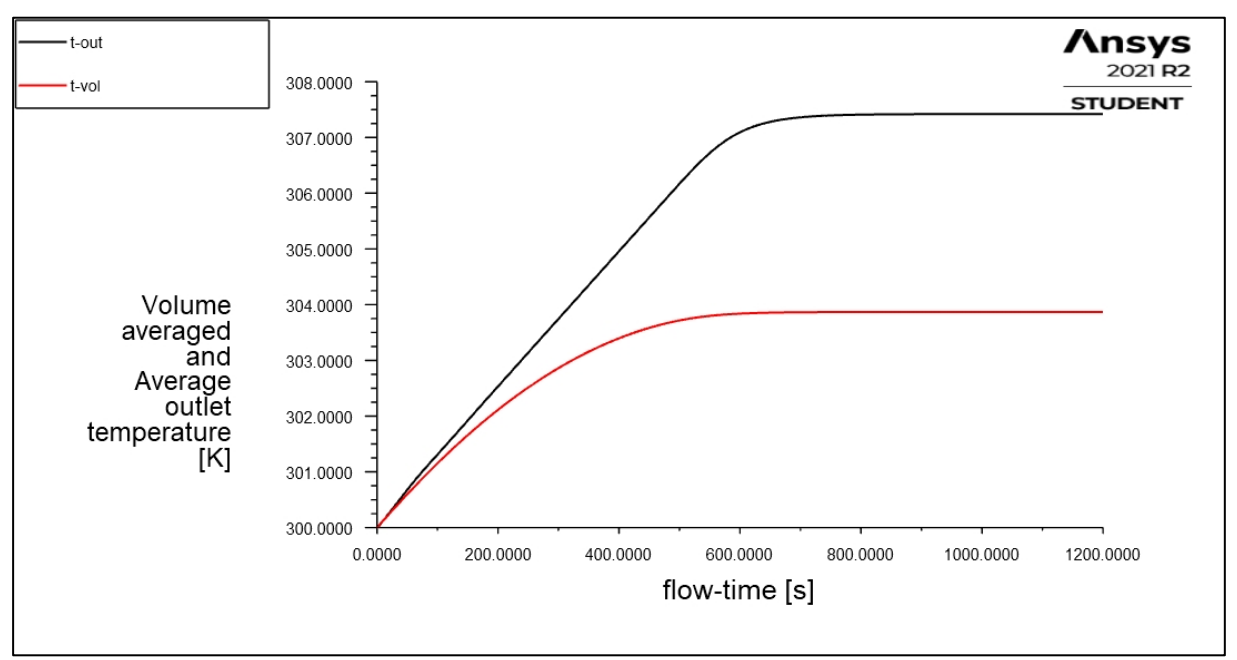

Fig  $2.5$  – Plot of Tout and Tvol as a function of time

## **Deliverable 11 (D11)**

The following parameters were taken into consideration while running the simulation for transient solution –

- Time Step size  $= 1$  second
- Number of time steps  $= 1200$
- Number of iterations per time step  $= 10$  iterations

## **Task 3 – Compressible flow**

The convergent divergent nozzle used for this simulation is as follows –

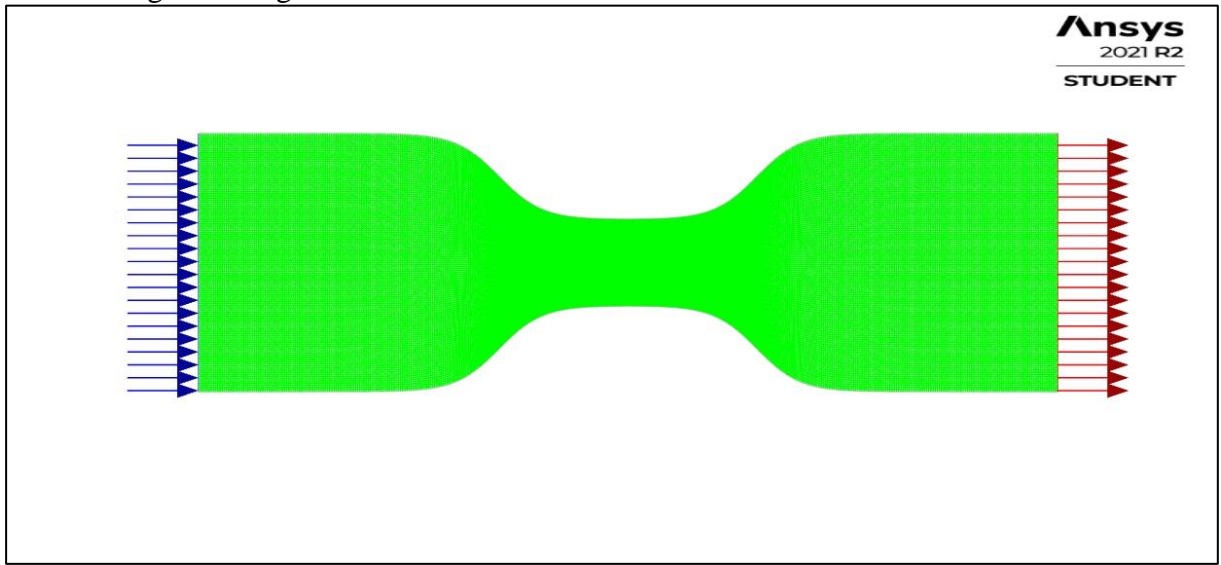

Fig 3.1 – 2D convergent divergent nozzle

The density-based solver was used in fluent to determine the steady state solution and the model used for the simulation is Inviscid. The fluid used for the simulation is air and its density is set to ideal gas for task 3a.

The boundary conditions used for the simulation is as follows –

- Pressure Inlet Gauge Pressure  $= 101360 \text{ Pa}$  Initial gauge pressure = 98910 Pa Temperature  $= 500 \text{ °K}$
- Pressure outlet Gauge Pressure =  $5000$  Pa. Temperature =  $200$  <sup>o</sup>K

*Note – For task 3b we keep the same boundary conditions. The only thing changed is the density of air which is set to constant instead of ideal gas.*

## **Task 3a – High speed flow in a 2D nozzle Deliverable 12 (D12)**

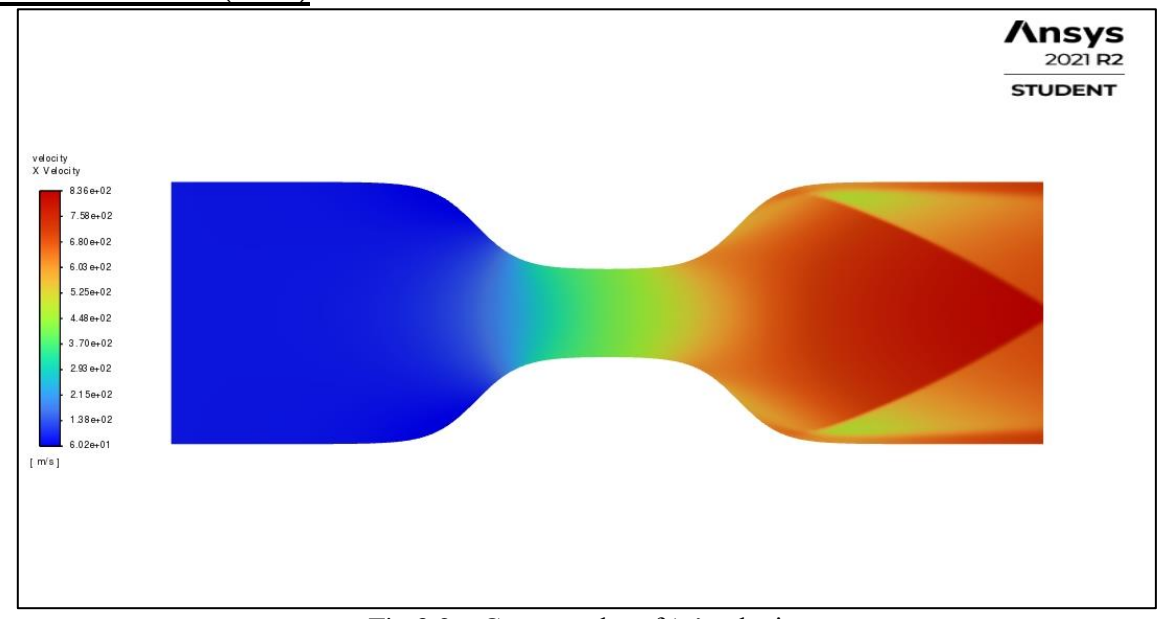

Fig  $3.2$  – Contour plot of 'x' velocity

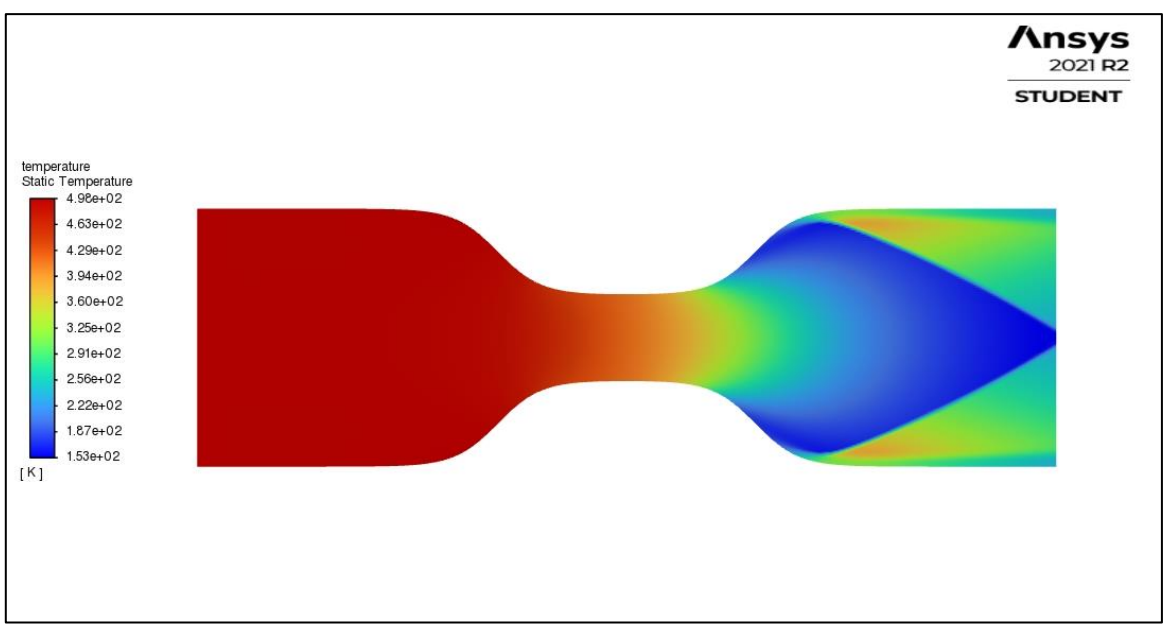

Fig 3.3 – Contour plot of static temperature

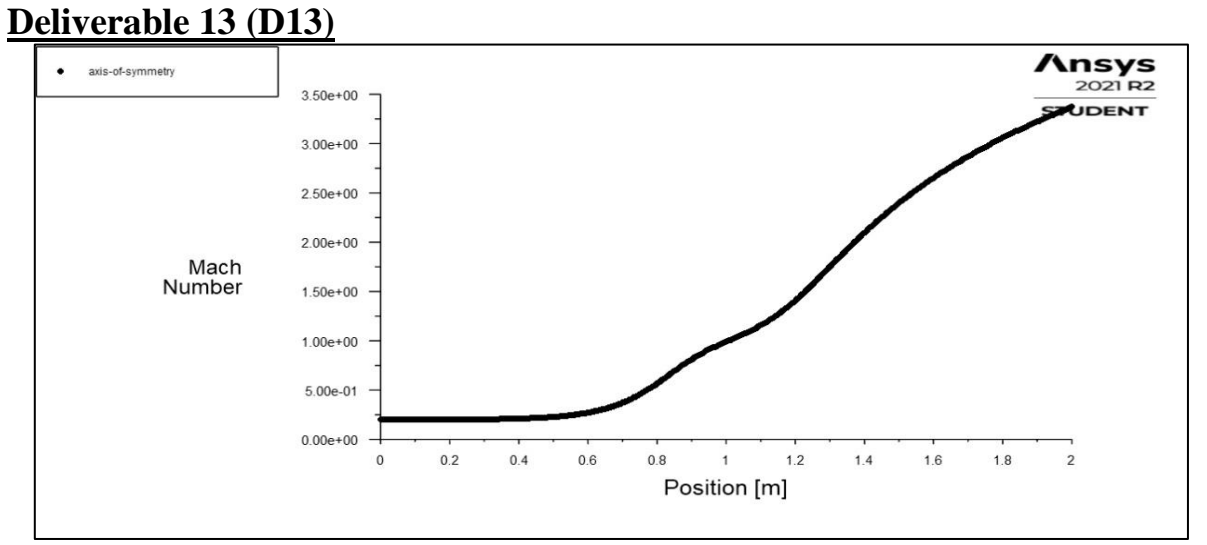

Fig 3.4 – Line plot of x velocity along x axis

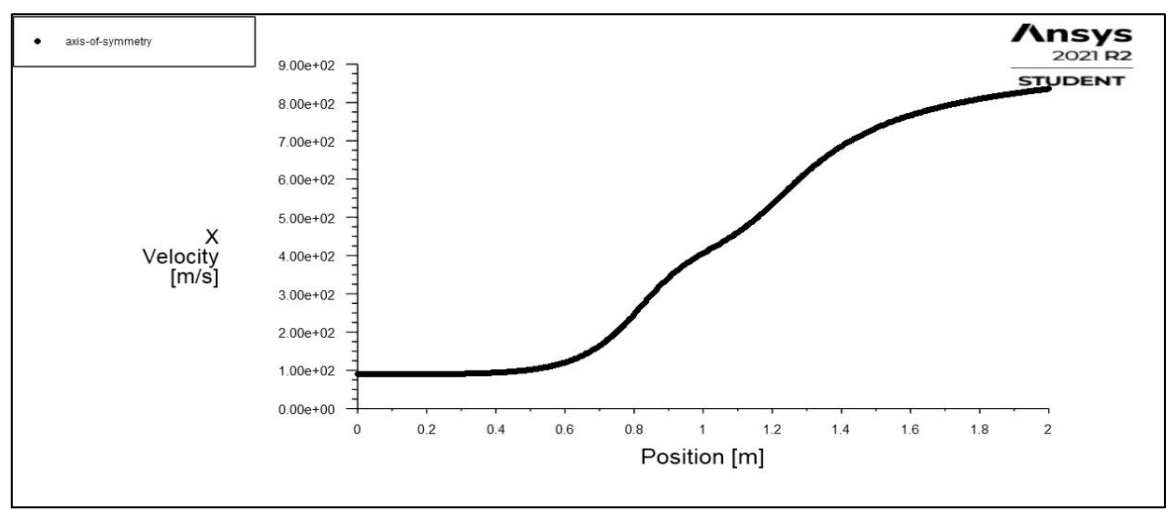

Fig 3.5 – Line plot of Mach number along x axis

## **Task 3b – Demonstrating the effect of compressibility Deliverable 14 (D14)**

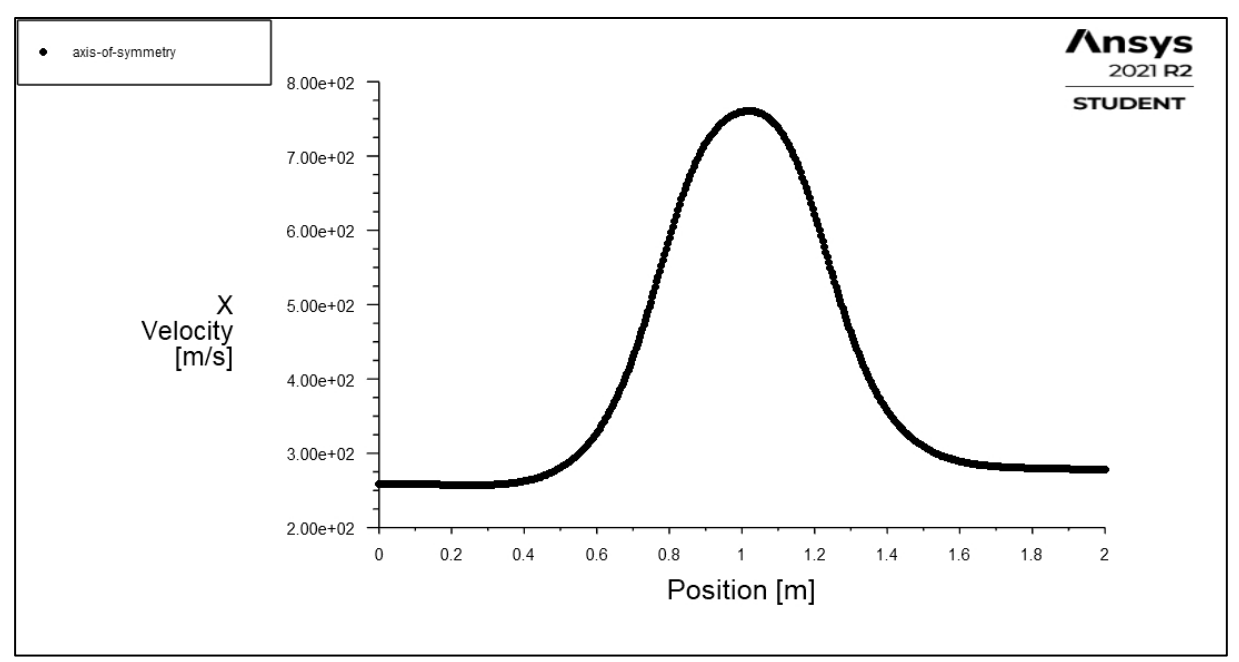

Fig 3.6 – Line plot of x velocity along x axis

The density of air is set to constant for the above graph. The mass flow rate remains constant throughout the nozzle. We can say that the velocity of air varies inversely with the area of cross section of nozzle. Thus, the velocity of air increases when the area of cross section decreases which explains the sudden rise in velocity in the above graph which corresponds to the throat of the nozzle. As the area further increases the velocity starts decreasing. This explains the difference in the fig 3.6 and fig 3.4 which is associated to constant density and ideal gas density respectively.